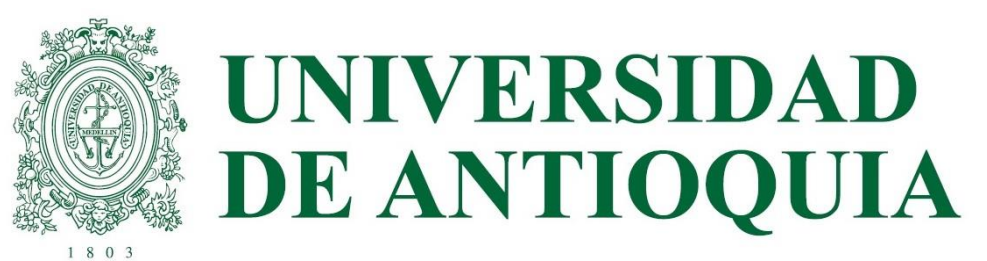

# SABER PRO Y TYT 2022-2

ETAPA 3

# REGISTRO ESTUDIANTES EN ICFES

# DEL 6 AL 15 DE JULIO (ESTUDIANTES CON PAGO UDEA)

DEL 6 AL 26 DE JULIO (ESTUDIANTES CON PAGO INDIVIDUAL)

EL ESTUDIANTE QUE NO RECIBE CORREO DEL ICFES A PARTIR DEL 6 DE JULIO NI EN SPAM, DEBEN REVISAR ACORDE AL PASO 1, O SOLICITAR OPORTUNAMENTE EL USUARIO Y CONTRASEÑA A LA UNIDAD ACADÉMICA PARA QUE SE REGISTRE EN EL ICFES CON TODOS LOS DATOS PERSONALES.

LOS ESTUDIANTES DEL PAGO UDEA TIENEN PLAZO MÁXIMO HASTA EL 15 DE JULIO PARA QUEDAR REGISTRADOS CORRECTAMENTE EN ICFES; POSTERIOR A ESTA FECHA DEBERÁ PAGAR EL ESTUDIANTE O INSCRIBIRSE EN EL SIGUIENTE SEMESTRE.

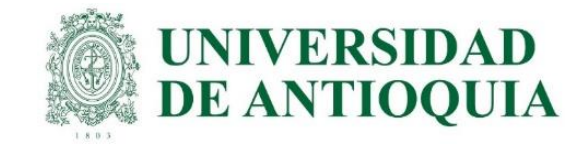

# GUÍA PARA INSCRIPCIÓN ORDINARIA DE ESTUDIANTES U DE A QUE VAN A PRESENTAR EL EXAMEN SABER PRO Y TYT EN OCTUBRE DEL 2022

La presentación de esta prueba es requisito para obtener un título de pregrado en cualquier Institución de Educación Superior del país: Ley 1324 de 2009.

### APLICA ÚNICAMENTE PARA LOS ESTUDIANTES ACTIVOS O INACTIVOS QUE SE VAN A GRADUAR DE PREGRADO EN ALGUNA CEREMONIA DE GRADOS EN EL PRÓXIMO AÑO 2023, O QUE A LA FECHA ACTUAL TENGAN APROBADO MÍNIMO EL 75% DE LOS CRÉDITOS ACADÉMICOS, Y QUE NO HAYAN PRESENTADO ESTE EXAMEN ANTERIORMENTE.

Dado que las instituciones de educación superior son intermediarias entre el ICFES y los estudiantes en el proceso de registro para presentar las pruebas Saber Pro y TyT, la UdeA ha determinado el siguiente cronograma para cada una de las etapas de este proceso, que NO necesariamente coincide con el calendario publicado en la página web del ICFES.

### IMPORTANTE:

- Para que la presentación de este examen sea válida como requisito de grado, el proceso de inscripción debe hacerse a través de la Universidad; por lo tanto, quienes se inscriban directamente con el ICFES sin seguir el paso a paso indicado por la universidad NO recibirán certificado de presentación del examen, por ser una inscripción individual y la cual está habilitada únicamente para personas graduadas.
- Tener en cuenta que a partir del año 2022 el ICFES realizará las pruebas Saber Pro dos veces por año, uno por cada semestre.
- Si un estudiante ya presentó el Saber Pro y TyT en años anteriores para el programa del cual se piensa graduar, NO necesita volver a presentar este examen, ya que los resultados no pierden vigencia.
- Si un estudiante es de Doble Titulación y ya presentó este examen para su primer programa, tiene dos años a partir de la publicación de los resultados del Saber Pro del primer programa para graduarse del segundo. Si ya transcurrió dicho periodo debe presentar el examen correspondiente al segundo programa curricular para obtener el grado
- El ICFES es quien realiza la aplicación de las pruebas y las ofrece en modalidad electrónica en sitio y en casa, lo cual decide cada estudiante al momento de registrarse correcta y oportunamente en la plataforma PRISMA. Las pruebas genéricas son: lectura crítica, razonamiento cuantitativo, competencias ciudadanas, comunicación escrita e inglés. Algunos programas presentan pruebas específicas.
	- Saber Pro y TyT en el Exterior: La Universidad solo paga el examen en Colombia con tarifa ordinaria una única vez y al finalizar el registro correcto; para las pruebas en el Exterior el estudiante paga al ICFES, el registro ordinario es del 6 al 26 de julio con tarifa de \$193.500 y el extraordinario del 28 de julio al 1 de agosto por valor de \$296.500

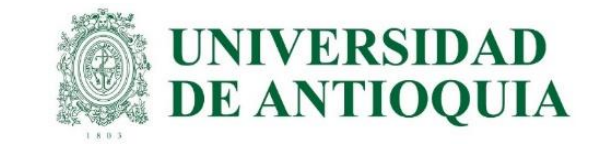

# CRONOGRAMA 2022-2

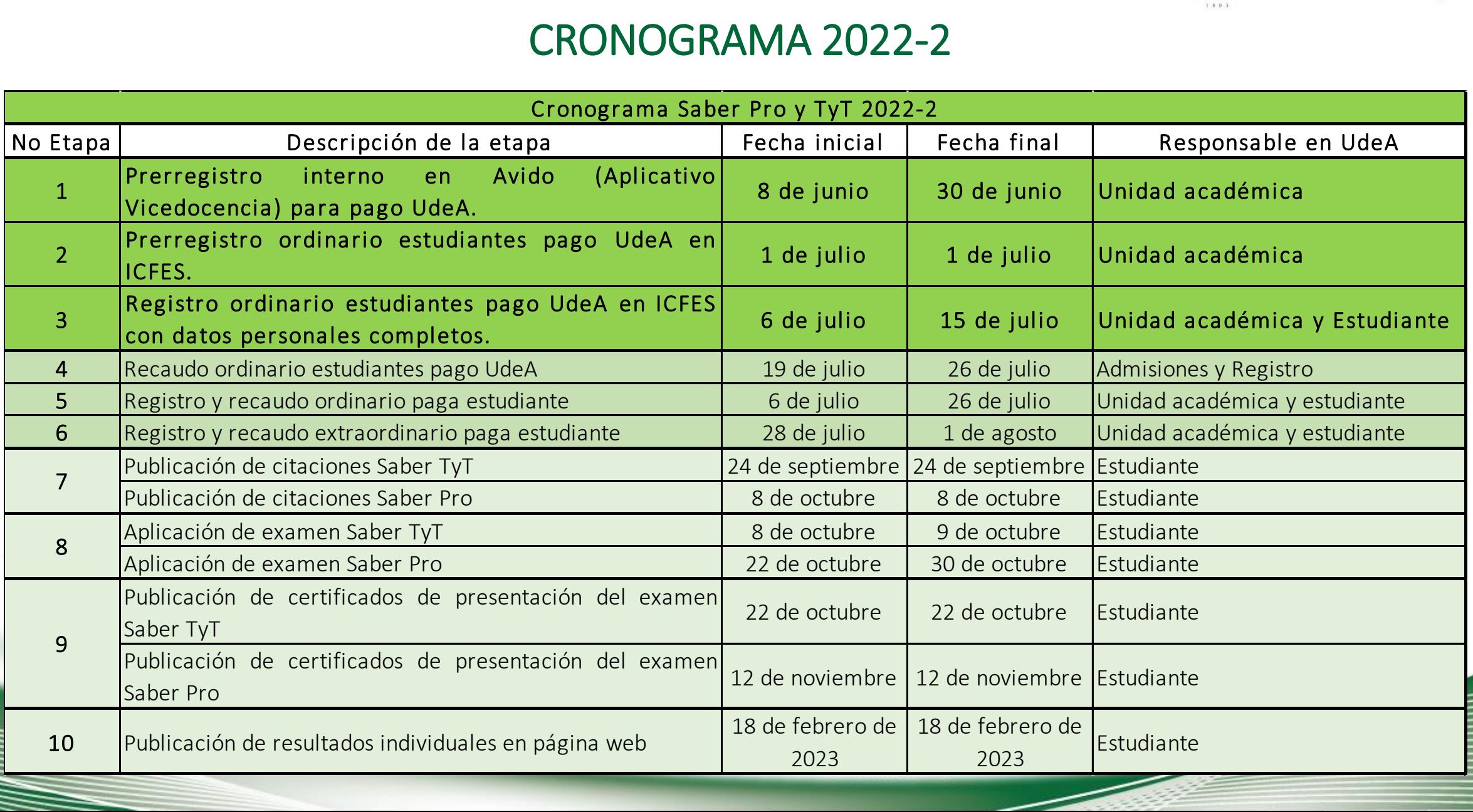

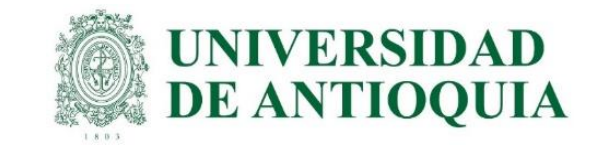

## Registro estudiantes en el ICFES. Del 6 al 15 de julio (estudiantes con pago UdeA) Del 6 al 26 de julio (estudiantes con pago individual)

Después del pre registro realizado por la unidad académica en el ICFES, el estudiante debe hacer el registro completo en la página del ICFES; de lo contrario la universidad o el estudiante (según corresponda), no puede hacer el pago, y por ende no queda inscrito y no presenta el examen. Presentamos dos opciones para hacer el registro, en video y por pasos con tutoriales:

A. <https://www.youtube.com/watch?v=OLubIZ8KfxM> <https://www.youtube.com/watch?v=ZPt1eb1jnSw>

#### B. El registro se realiza de la siguiente forma:

- 1. El ICFES envía un correo electrónico a cada estudiante con usuario y contraseña temporal, a la cuenta preregistrada por la universidad, para que el estudiante cree la cuenta de usuario en el sistema PRISMA. Luego el ICFES remite correos adicionales para confirmar este proceso. Nota: si el estudiante no recibe el correo, es porque ya tiene una cuenta de usuario creada en el ICFES, la cual no cambia y debe usarla para la inscripción. NOTA: Sí por alguna razón un estudiante manifiesta no recibir el correo por parte del ICFES quizás se deba a: Que haya llegado al correo no deseado (SPAM), en tal caso se solicita revisar dicha carpeta dentro de su correo electrónico. Que ya posea un usuario PRISMA que creó en años anteriores, por lo tanto se solicita ir a la página <http://www2.icfesinteractivo.gov.co/prisma-web/pages/administracion/autenticacion/recuperacionContrasena.jsf#No-back-button> para restablecer su contraseña. Si no aplica ninguna de las dos anteriores causas, por favor comuníquese oportunamente con la unidad académica que hizo el pre registro para que le envíe el usuario y contraseña. El usuario y contraseña provisional NO VENCE, se hace el proceso con los datos enviados por el ICFES. Cada estudiante ingresa como usuario definitivo un correo electrónico personal o institucional y la contraseña de su elección. <https://www.youtube.com/watch?v=OwoJYKg779c>
- 2. Luego el estudiante debe ingresar a https://www.icfes.gov.co/ y seleccionar ingresa a PRISMA, allí entra con el usuario y contraseña definitivo o en el siguiente link <http://www2.icfesinteractivo.gov.co/prisma-web/pages/administracion/autenticacion/autenticacionIcfes.jsf?faces-redirect=true#No-back-button>
- 3. Elegir inscripción, clic en inscribir a examen, seleccionar la prueba Saber Pro y TyT 2022 y después aceptar. A medida que se completa cada paso, el color cambia en la pantalla de inicio de sesión de usuario PRISMA: rojo sin realizar, amarillo pendiente por terminar y verde terminado. Todos los usuarios en PRISMA aparecen como PERSONA NATURAL, independiente del tipo de pago. <https://www.youtube.com/watch?v=SPwFWPqz9Fc>
- 4. Posteriormente se debe diligenciar la preinscripción de los campos con la información personal, de discapacidad, información académica, información de citación (presencial o virtual) e información socioeconómica. A medida que el estudiante va cumpliendo los pasos en el sistema PRISMA del ICFES, cada fase va adquiriendo un color acorde al avance del proceso, los cuales son: Verde: completo, amarillo: faltan datos y rojo: no se ha ejecutado. Cuando el estudiante se registre, los recuadros de activación y preinscripción quedan en verde. El plazo máximo es el 15 de julio para el pago UdeA. Después de ingresada esta información, se procede con el pago, lo cual confirma la inscripción. <https://www.youtube.com/watch?v=rXMuzwkYOQo> <https://www.youtube.com/watch?v=SPwFWPqz9Fc&t=3s> <https://www.youtube.com/watch?v=ZeJw8ZsvABI&t=29s>
- 5. Es responsabilidad de cada estudiante estar muy atento al correo electrónico registrado en el ICFES, debe consultar la citación en ICFES posteriormente acorde al cronograma ingresando como se registró en PRISMA, CITACIÓN e ingresa los datos obligatorios http://www.icfesinteractivo.gov.co/citacion-web/pages/citacion/reportes/consultarCitacionIndivid button ; presentar las pruebas acorde a lo indicado allí y descargar el certificado de asistencia según corresponda en el cronograma adjunto al inicio de la guía.

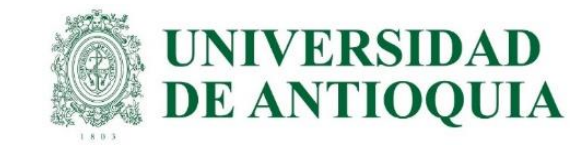

1. El ICFES envía un correo electrónico a cada estudiante con usuario y contraseña temporal, a la cuenta preregistrada por la universidad, para que el estudiante cree la cuenta de usuario en el sistema PRISMA. Luego el ICFES remite correos adicionales para confirmar este proceso. Nota: si el estudiante no recibe el correo, es porque ya tiene una cuenta de usuario creada en el ICFES, la cual no cambia y debe usarla para la inscripción. NOTA: Sí por alguna razón un estudiante manifiesta no recibir el correo por parte del ICFES quizás se deba a: Que haya llegado al correo no deseado (SPAM), en tal caso se solicita revisar dicha carpeta dentro de su correo electrónico. Que ya posea un usuario PRISMA que creó en años anteriores, por lo tanto se solicita ir a la página http://www2.icfesinteractivo.gov.co/prisma[web/pages/administracion/autenticacion/recuperacionContrasena.jsf#No-back-button](http://www2.icfesinteractivo.gov.co/prisma-web/pages/administracion/autenticacion/recuperacionContrasena.jsf#No-back-button) para restablecer su contraseña. Si no aplica ninguna de las dos anteriores causas, por favor comuníquese oportunamente con la unidad académica que hizo el pre registro para que le envíe el usuario y contraseña.

El usuario y contraseña provisional NO VENCE, se hace el proceso con los datos enviados por el ICFES. Cada estudiante ingresa como usuario definitivo un correo electrónico personal o institucional y la contraseña de su elección. <https://www.youtube.com/watch?v=OwoJYKg779c>

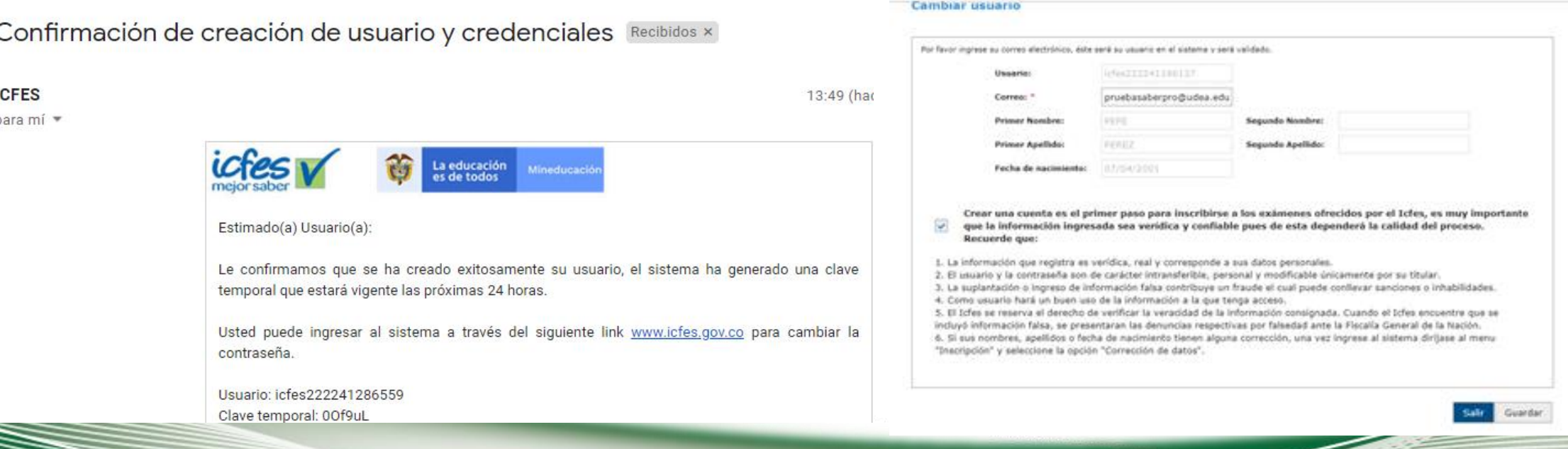

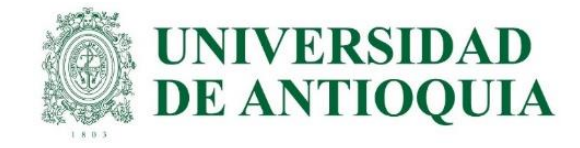

Registro de solicitud de cuenta de usuario-Sistema PRISMA Recibidos x

#### Activación de cuenta de usuario exitoso-Sistema PRISMA Recibidos x

 $\begin{picture}(20,20) \put(0,0){\dashbox{0.5}(5,0){ }} \thicklines \put(0,0){\dashbox{0.5}(5,0){ }} \thicklines \put(0,0){\dashbox{0.5}(5,0){ }} \thicklines \put(0,0){\dashbox{0.5}(5,0){ }} \thicklines \put(0,0){\dashbox{0.5}(5,0){ }} \thicklines \put(0,0){\dashbox{0.5}(5,0){ }} \thicklines \put(0,0){\dashbox{0.5}(5,0){ }} \thicklines \put(0,0){\dashbox{0.5}(5,0){ }} \thicklines \put(0,0){\dashbox{0.5}(5,$ 

**ICFES ICFES** para mí para mí -La educación<br>es de todos Estimado(a) Usuario: El ICFES le informa que esta cuenta de correo electrónico ha sido utilizada para crear una solicitud Estimado(a) Usuario: de cuenta de usuario en el sistema PRISMA con la siguiente información: Bienvenido al sistema PRISMA, le confirmamos que se ha activado exitosamente su cuenta de · Tipo de documento: CE usuario en nuestro sistema. • Documento: 71583986 Puede ingresar a su cuenta desde la página www.icfesinteractivo.gov.co haciendo clic en el ícono . Nombres: OSCAR RODRIGUEZ de PRISMA con la siguiente información: · Correo electrónico: pruebasaberpro@udea.edu.co Por favor haga clic en el siguiente link http://www2.icfesinteractivo.gov.co/prisma-web/pages/ Usuario: pruebasaberpro@udea.edu.co administracion/autenticacion/solicitudEstablecerContrasena.jsf?faces-redirect=true&COD= Clave: contraseña registrada en el proceso de creación de cuenta f68f30798bcb2282e540a6fb9fdc33b9&UID=3734372& para confirmar su dirección de correo electrónico y poder continuar con el registro de su cuenta de usuario. La vigencia que tiene el Este correo fue enviado automáticamente, agradecemos no responder este mensaje. registro de su solicitud y link de confirmación es de 48 horas a partir del momento en que realizó la solicitud. Gracias por su atención. Si tiene problemas con el link, por favor, cópielo y péguelo en el campo dirección de su navegador. La confirmación de su cuenta de correo electrónico nos ayuda a proteger su identidad, y a la vez le permite usar todos los servicios del sistema PRISMA de forma segura. Este es un mensaje de caracter confidencial del instituto Colombiano para la Evaluación de la Educación - ICFES. Si ustad no es el destinatario del mismo o no está eutorizado para recibir este menseje en nombre del destinatario, abstángase de usar copier o Si no recuerda o no ha realizado una solicitud de creación de cuenta de usuario en nuestro sistema, divulgar en cualquier otra forma esta información. Antes de imprimir este mensaje, asegúrese que es indispensable. (Proteger el por favor haga caso omiso al correo. medio ambiente también está en sus manos! Este correo fue enviado automáticamente, agradecemos no responder este mensaje. Instituto Colombiano para la Evaluación de la Educación - ICFES Gracias por su atención. www.ides.gov.co @@ICFESCol @ICFES @Calle 26 No. 69 - 76, Edificio Elemento, Tone 2, Piso 15 Bogotá - Colombia líneas de atención al usuario: Bogotó: (571) 4841410 - Gratuta Nacional: 018000 519535

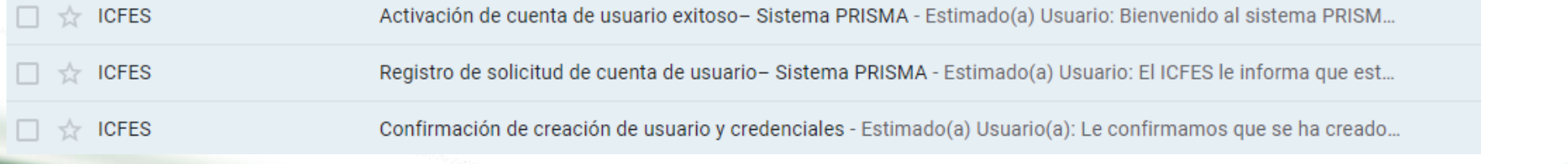

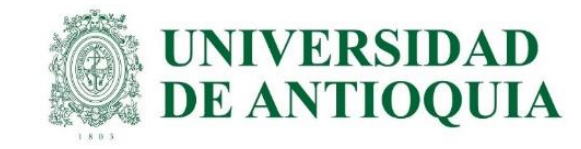

2. Luego el estudiante debe ingresar a https://www.icfes.gov.co/ y seleccionar ingresa a PRISMA, allí entra con el usuario y contraseña definitivo o en el siguiente link http://www2.icfesinteractivo.gov.co/prisma-

[web/pages/administracion/autenticacion/autenticacionIcfes.jsf?faces-redirect=true#No-back-](http://www2.icfesinteractivo.gov.co/prisma-web/pages/administracion/autenticacion/autenticacionIcfes.jsf?faces-redirect=true#No-back-button)

button

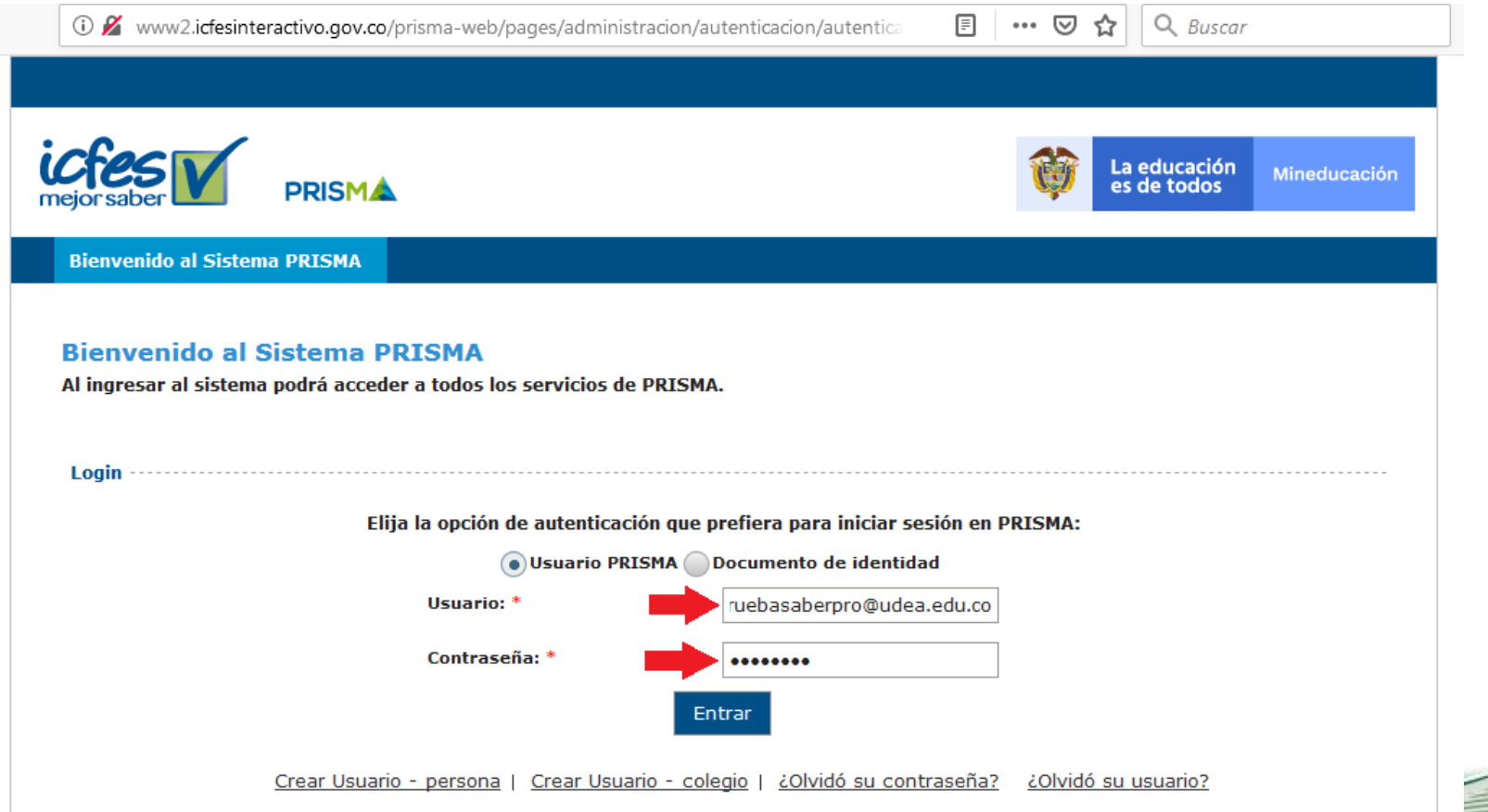

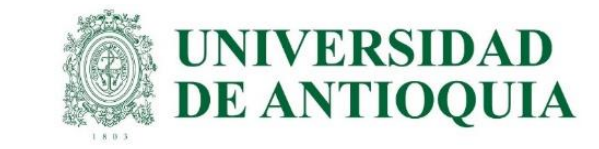

3. Elegir inscripción, clic en inscribir a examen, seleccionar la prueba Saber Pro y TyT 2022 y después aceptar. A medida que se completa cada paso, el color cambia en la pantalla de inicio de sesión de usuario PRISMA: rojo sin realizar, amarillo pendiente por terminar y verde terminado. Todos los usuarios en PRISMA aparecen como PERSONA NATURAL, independiente del tipo de pago. <https://www.youtube.com/watch?v=SPwFWPqz9Fc>

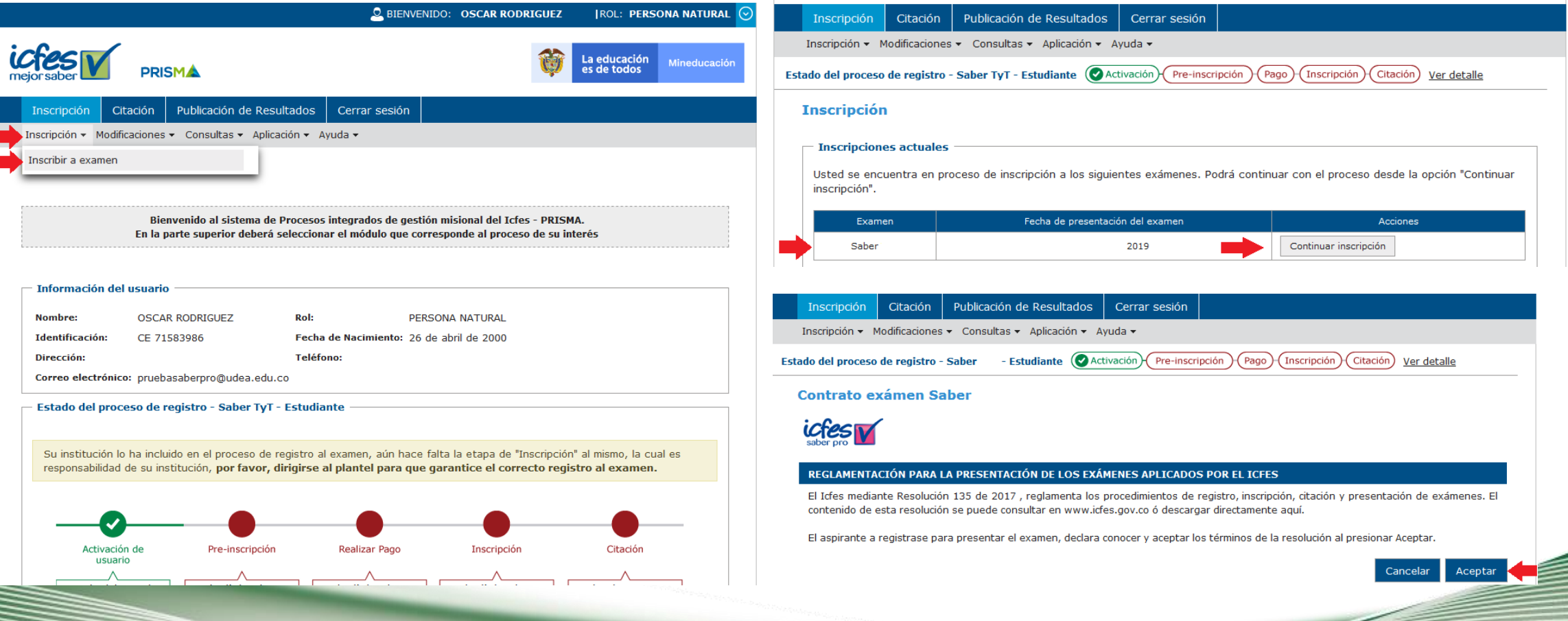

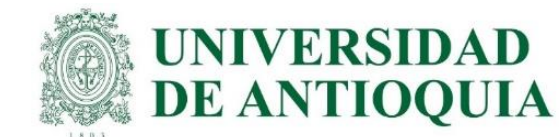

4. Posteriormente se debe diligenciar la preinscripción de los campos con la información personal, de discapacidad, información académica, información de citación (presencial o virtual) e información socioeconómica. A medida que el estudiante va cumpliendo los pasos en el sistema PRISMA del ICFES, cada fase va adquiriendo un color acorde al avance del proceso, los cuales son: Verde: completo, amarillo: faltan datos y rojo: no se ha ejecutado. Cuando el estudiante se registre, los recuadros de activación y preinscripción quedan en verde. El plazo máximo es el 15 de julio para el pago UdeA. Después de ingresada esta información, se procede con el pago, lo cual confirma la inscripción.

## <https://www.youtube.com/watch?v=rXMuzwkYOQo> <https://www.youtube.com/watch?v=SPwFWPqz9Fc&t=3s>

<https://www.youtube.com/watch?v=ZeJw8ZsvABI&t=29s>

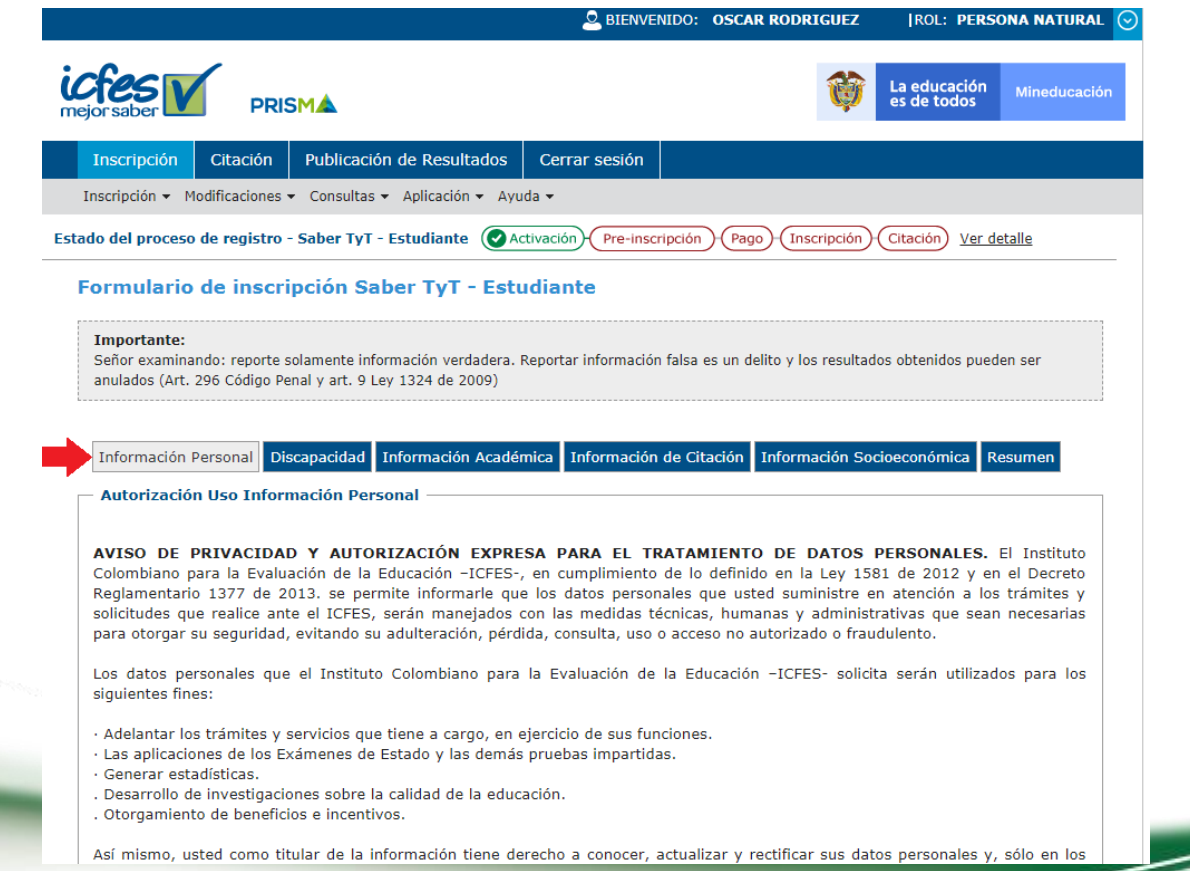

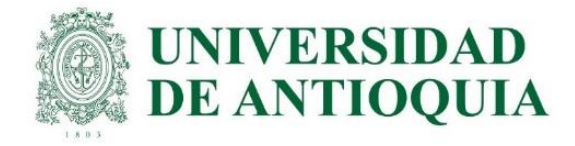

Siguiente

Así mismo, usted como titular de la información tiene derecho a conocer, actualizar y rectificar sus datos personales y, sólo en los casos en que sea procedente, a suprimirlos o revocar la autorización otorgada para su tratamiento y los demás derechos establecidos en el artículo 8º de la Ley 1581 de 2012.

El tratamiento se efectuará conforme el régimen jurídico vigente en Colombia y a nuestra Política de Protección de Datos Personales |, la cual puede consultarse en http://www.icfes.gov.co/proteccion-de-datos-personales.

Si desea presentar una consulta, reclamo o petición de información relacionada con la protección de datos personales puede ingresar a la página web del ICFES www.icfes.gov.co, en la opción Atención al Ciudadano, comunicarse a los teléfonos: (57+1) 484-1460, PBX: (57+1) 484-1410 o, Línea Nacional Gratuita 018000-519535 o dirigirse a la sede principal ubicada en la Calle 26 No.69-76, Torre 2, Piso 15, Edificio Elemento, Bogotá - Colombia.

¿Autoriza la entrega de su informacion a terceros (Personas naturales o jurídicas, entidades públicas o privadas) que otorgan estímulos o incentivos a los estudiantes con mejores resultados? \*

 $\odot$ SI  $\odot$ NO

Con el envío de su información personal a través de este formulario, se entiende que esta manifestando expresamente su autorización al ICFES para proceder al tratamiento de sus datos personales en los términos arriba expuestos.

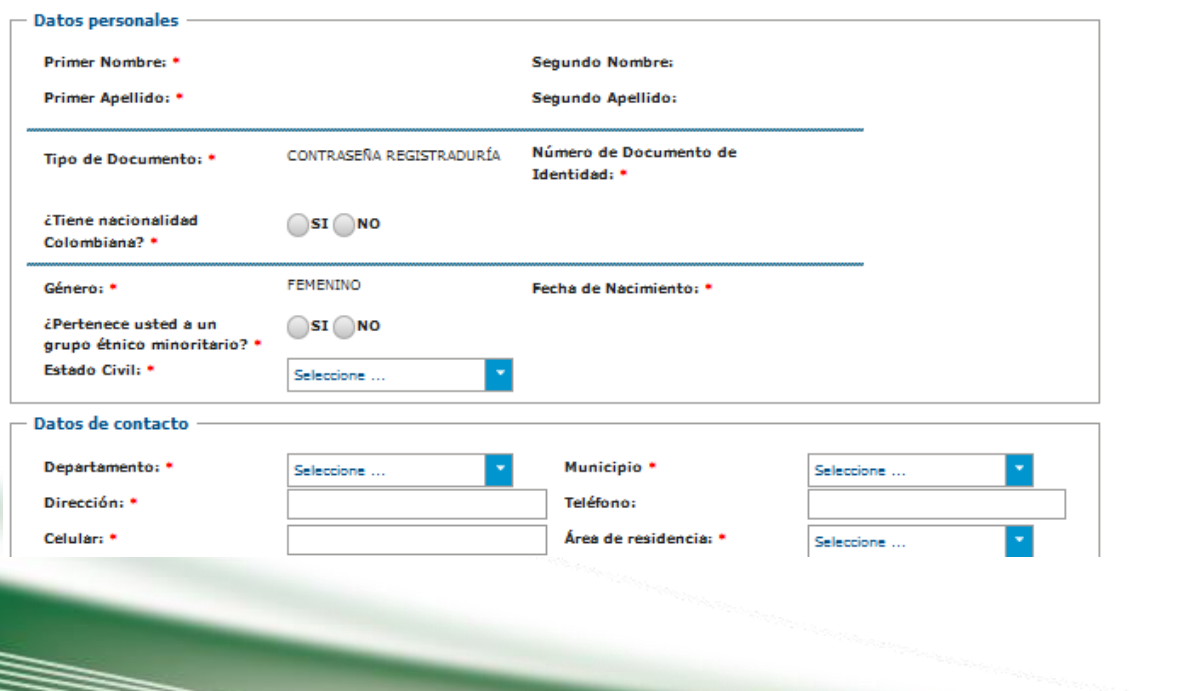

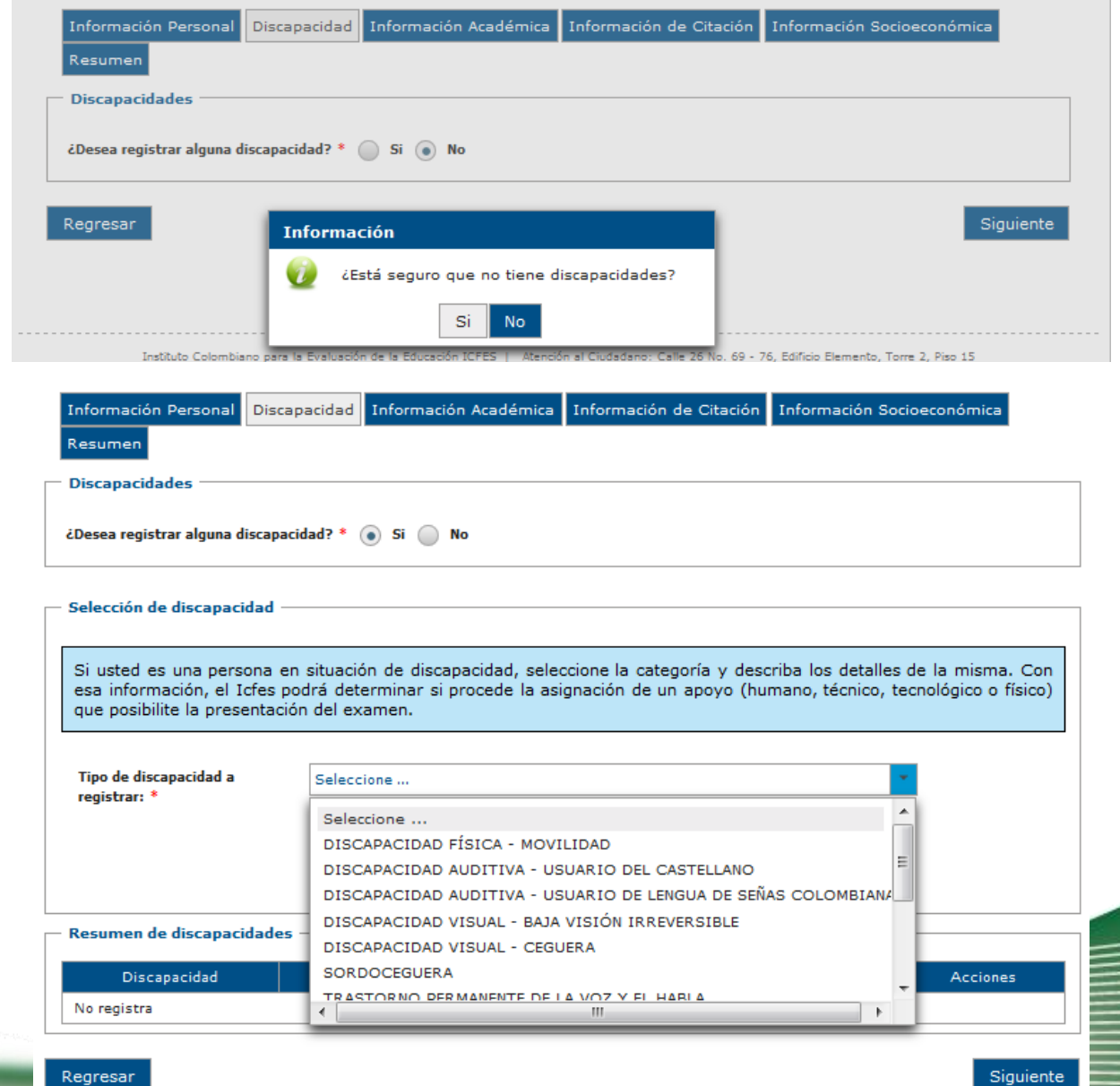

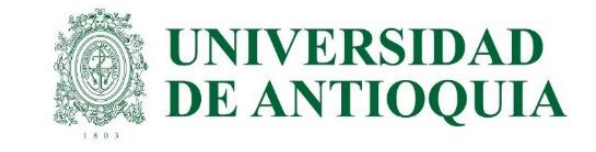

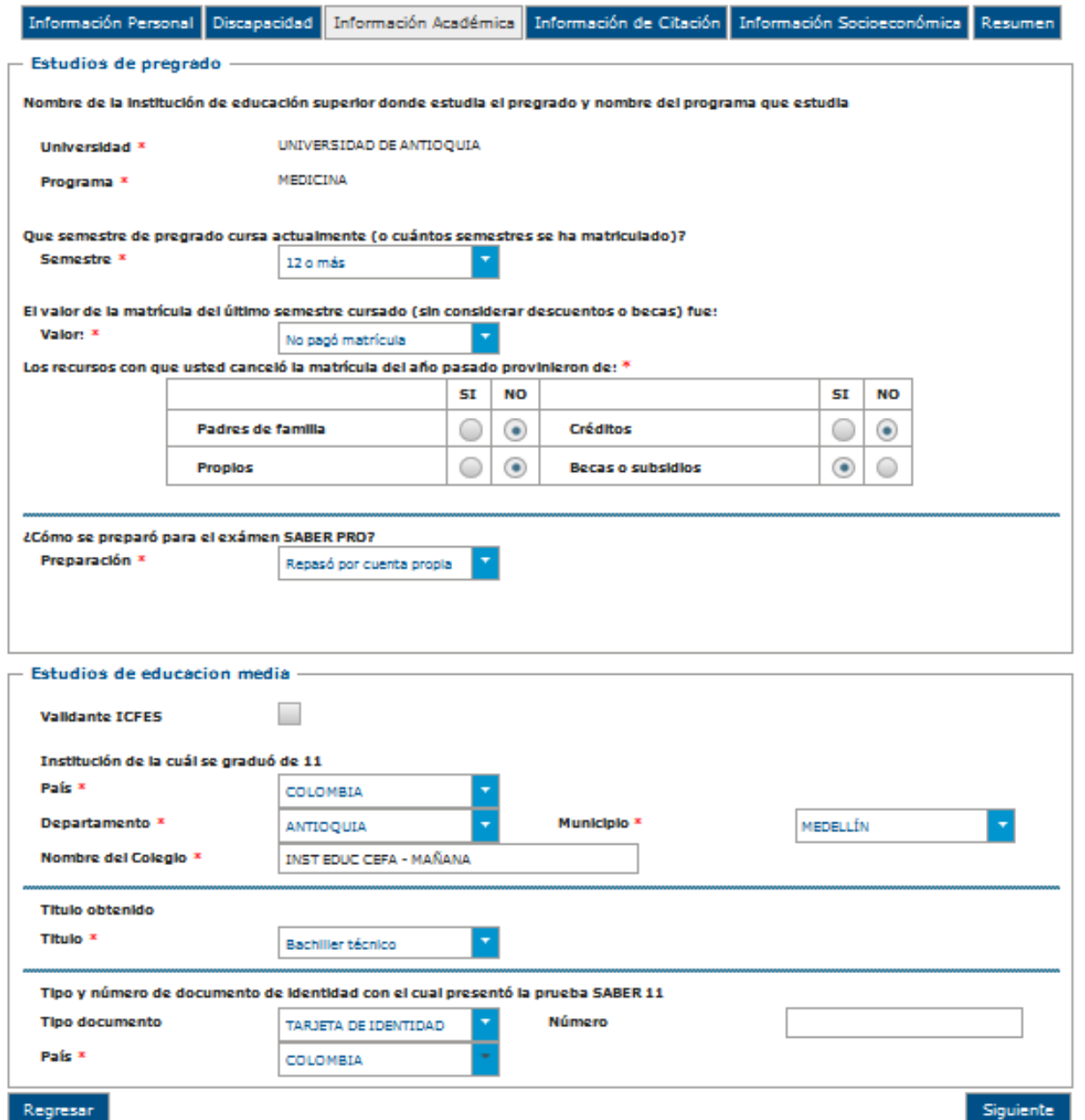

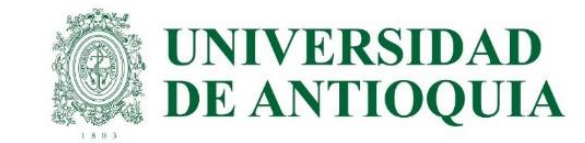

## El ICFES es quien realiza la aplicación de las pruebas y las ofrece en modalidad electrónica en sitio y en casa:

## Ensitio:

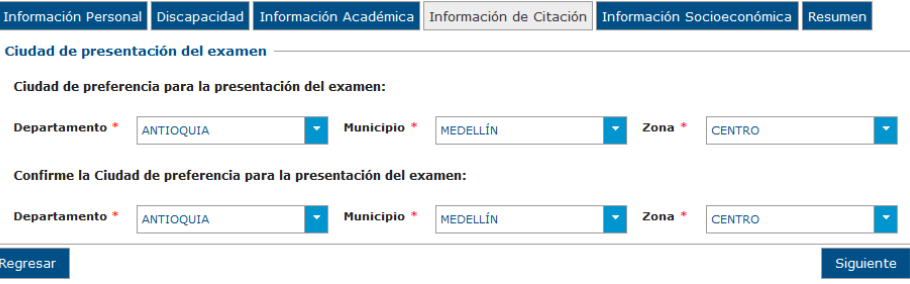

En casa: es muy importante que cada estudiante verifique si cumple con las especificaciones técnicas para presentar el examen virtual, porque semanas antes de la presentación del examen, el estudiante debe hacer todo el proceso de autenticación que envía el ICFES al correo electrónico relacionado con el aplicativo <https://www.icfes.gov.co/descargas.html> <https://www2.icfes.gov.co/web/guest/aplicaci%C3%B3n-electr%C3%B3nica> para evitar errores y/o la anulación de las pruebas.

A continuación se indican los requerimientos técnicos que debe tener el PC EN CASA para presentar la prueba virtual, de tal manera que cada estudiante seleccione lo que mejor pueda aplicar para el examen. <https://www.youtube.com/watch?v=46i2QwMjBEk>

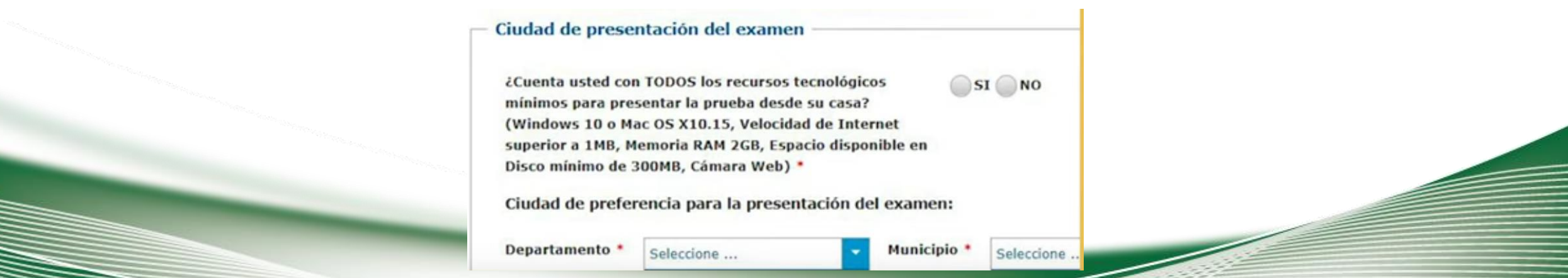

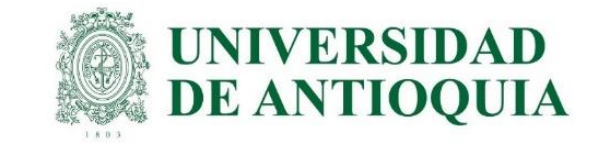

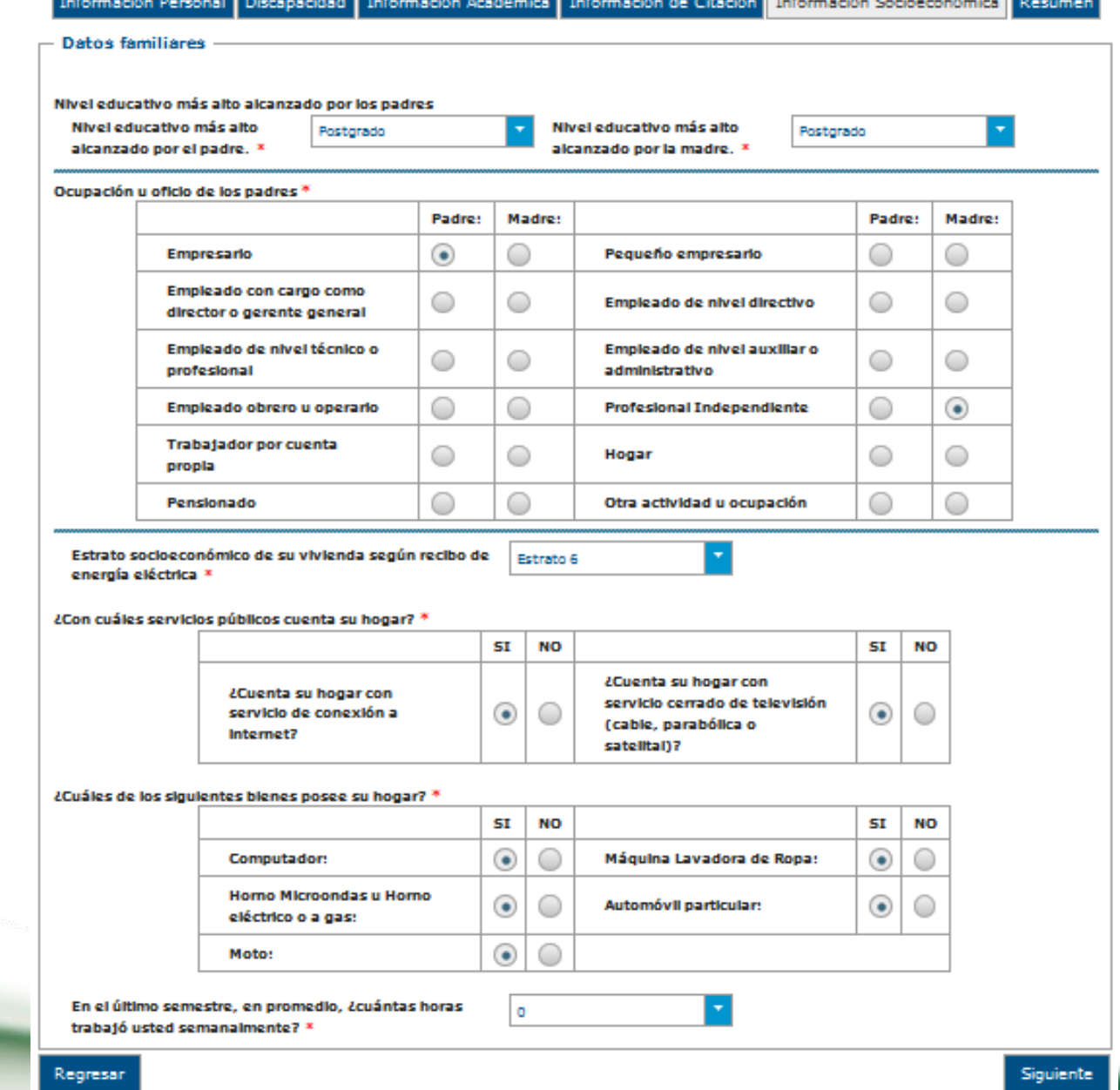

and a contract of the second

 $\mathcal{L}_{\mathcal{L}}$  .

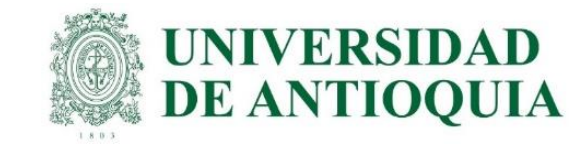

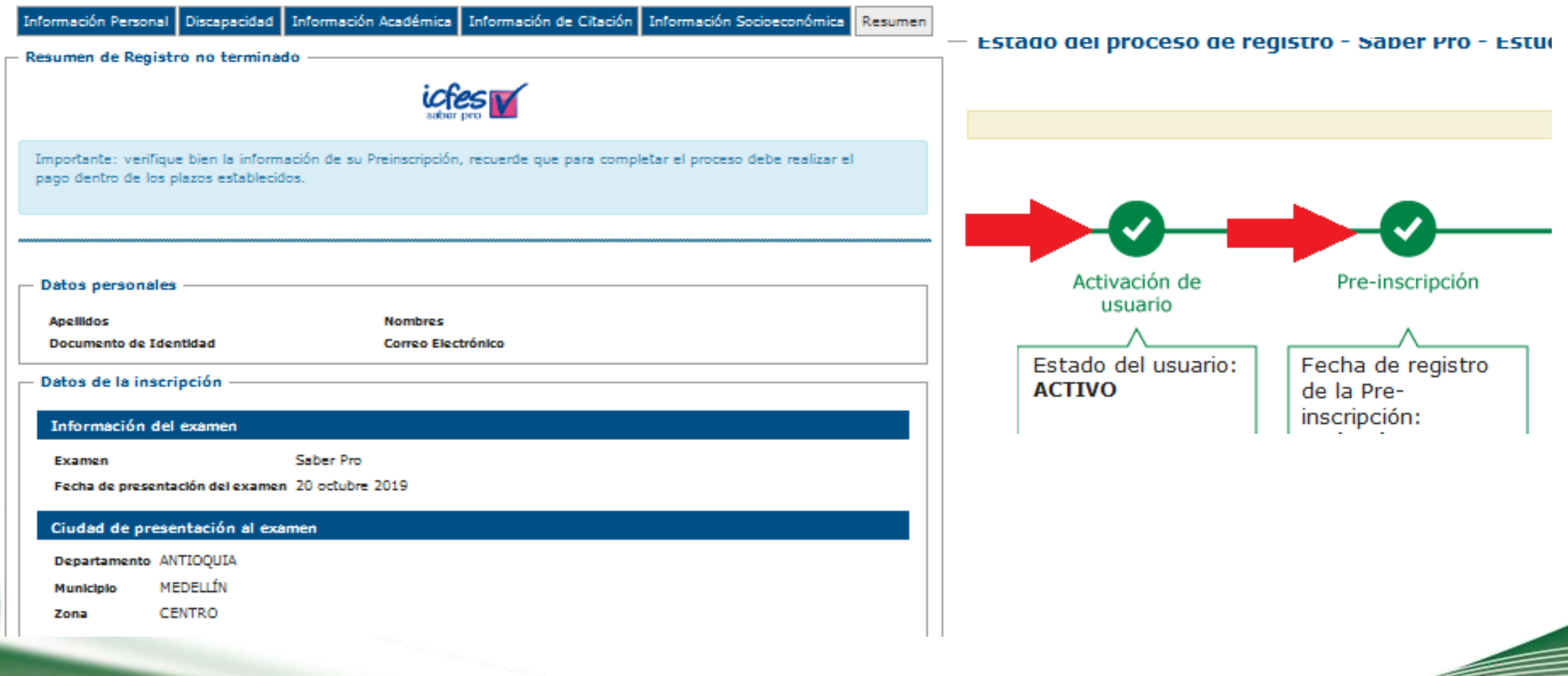

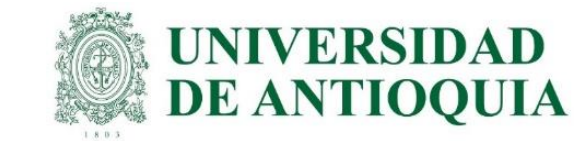

Para recibir

Cada estudiante al finalizar el registro exitoso de toda la información solicitada por el ICFES, la UdeA puede proceder con el pago.

5. Es responsabilidad de cada estudiante estar muy atento al correo electrónico registrado en el ICFES, debe consultar la citación en ICFES posteriormente acorde al cronograma ingresando como se registró en PRISMA, CITACIÓN e ingresa los datos obligatorios <http://www.icfesinteractivo.gov.co/citacion-web/pages/citacion/reportes/consultarCitacionIndividual.jsf#No-back-button> ; presentar las pruebas acorde a lo indicado allí y descargar el certificado de asistencia según corresponda en el cronograma adjunto al inicio de la guía.

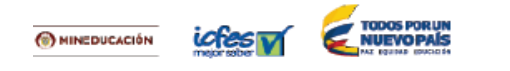

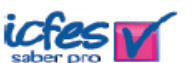

#### **DETALLE DE LA INSCRIPCIÓN**

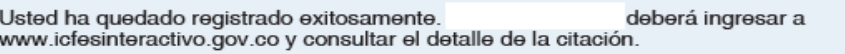

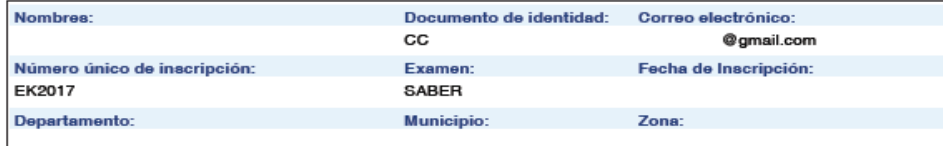

#### **SESIONES DEL EXAMEN**

académico.

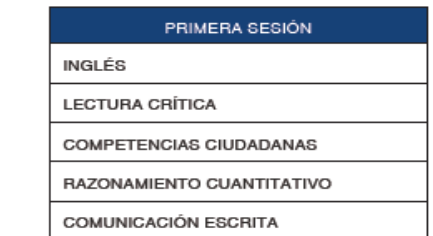

La información de pruebas específicas a presentar puede estar sujeta a modificaciones por parte del programa

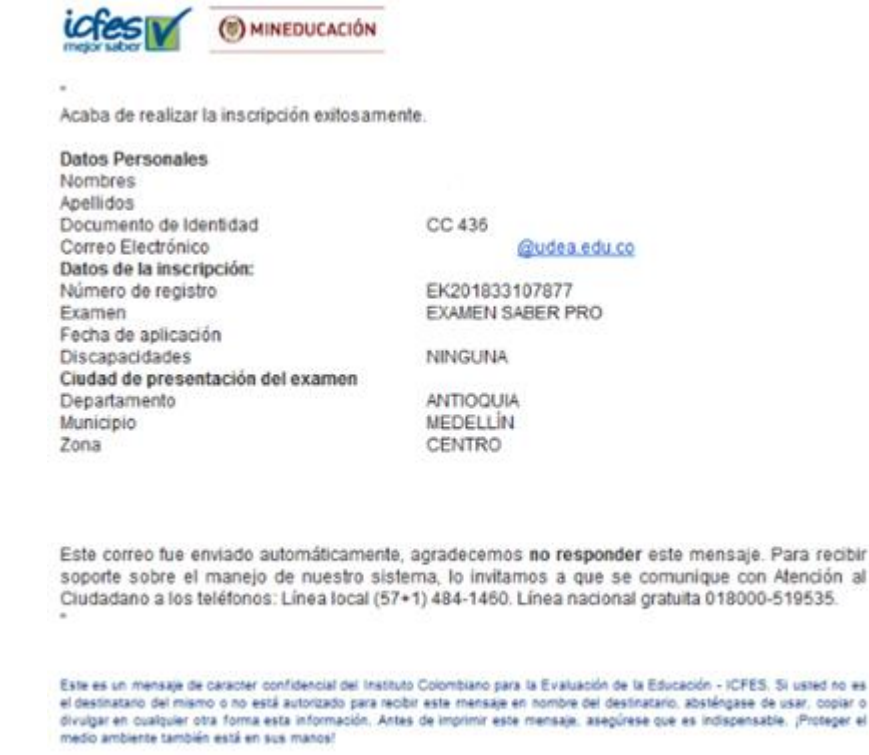

Instituto Colombiano para la Evaluación de la Educación - ICFES Convenient Charles & Calle Mc Richard Dichard Tree Income Trees

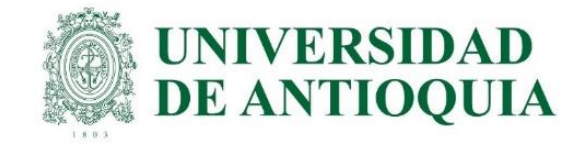

Los estudiantes que deben pagar proceden así: el ICFES le permite hacer pago en línea por PSE, el cual ingresa inmediatamente o pago en taquilla, donde se descarga la factura para pagar en Davivienda, la cual se debe guardar y/o imprimir inmediatamente, porque luego el sistema no permite obtenerla de nuevo. El pago en banco queda registrado después de 24 horas de realizado el pago. <https://www.youtube.com/watch?v=hnrkHhcV65c>

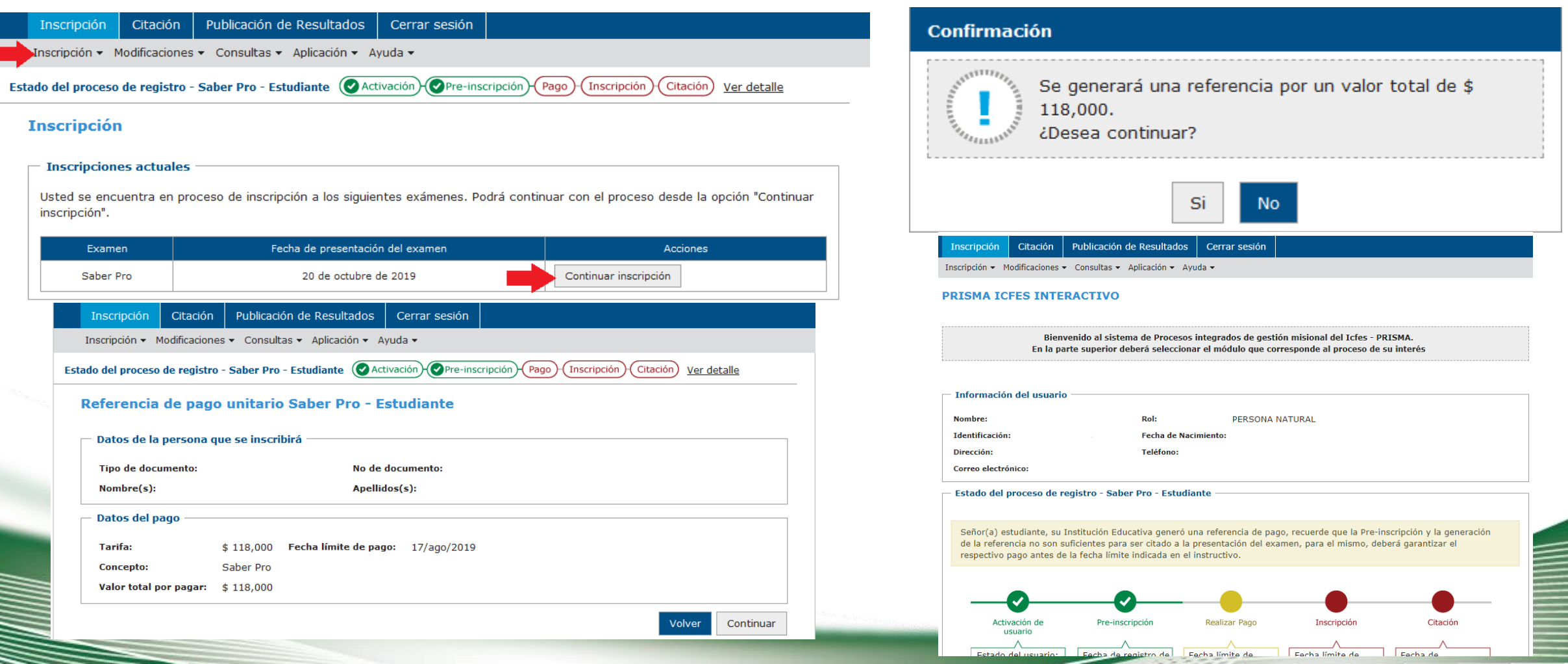

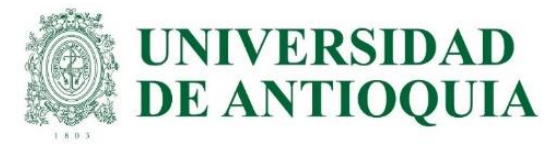

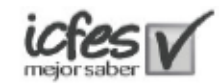

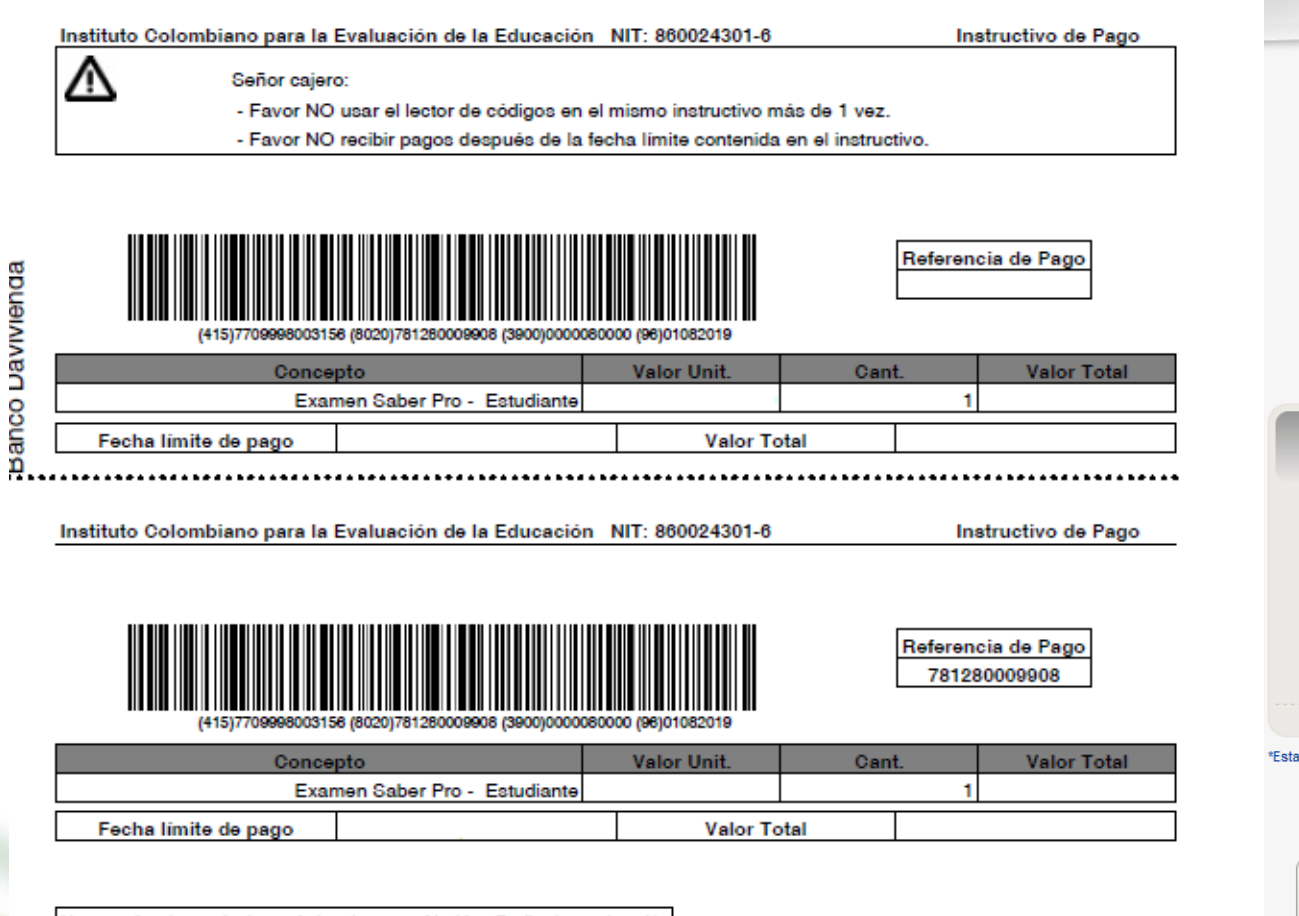

.<br>Lleve a cabo el recaudo dentro de los plazos establecidos. Realice la consignación<br>antes de la fecha limite. Después de 24 horas de haber realizado el pago del instructivo

Espacio para Uso Exclusivo del Banco

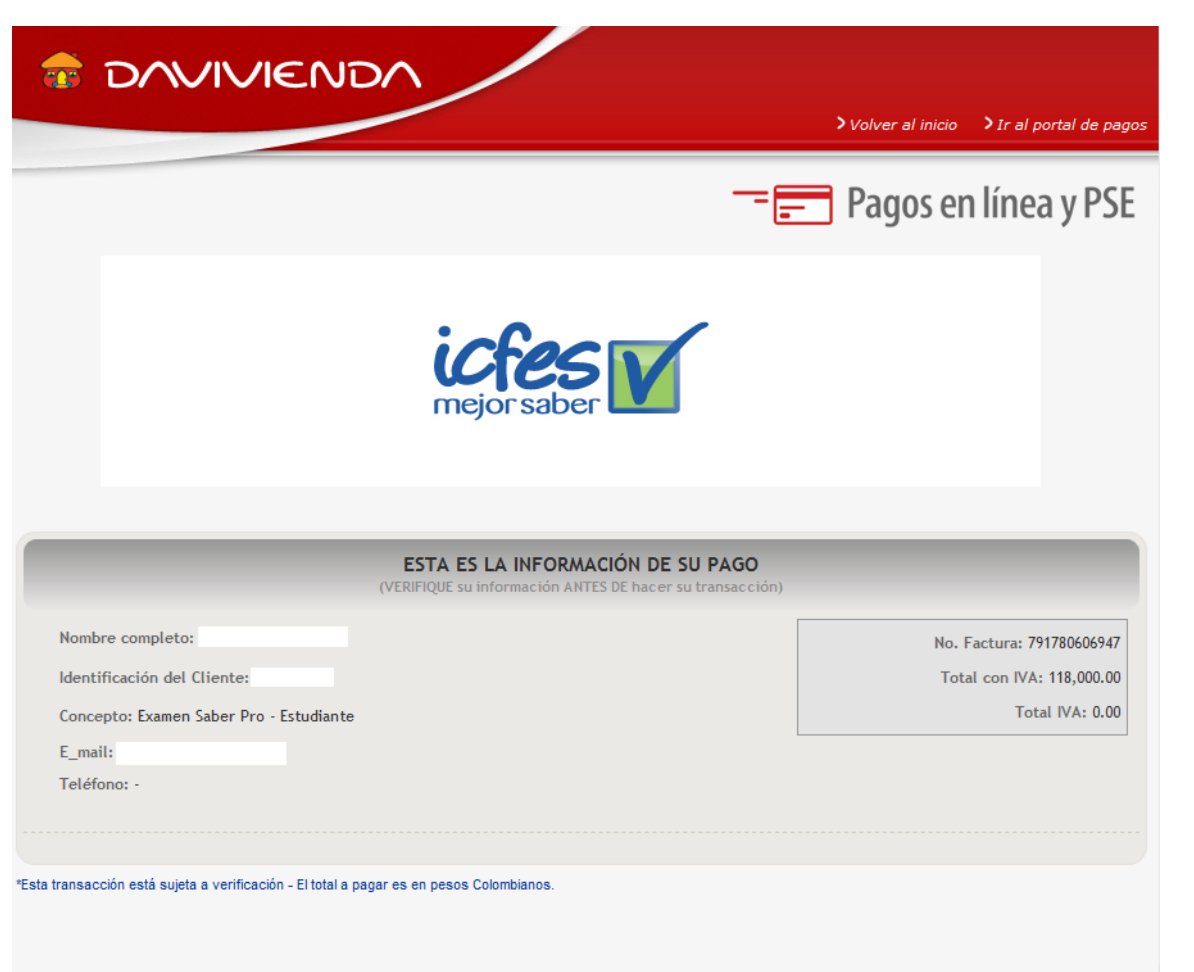

#### A CONTINUACIÓN SELECCIONE EL MEDIO DE PAGO QUE DESEA UTILIZAR PARA PAGAR:

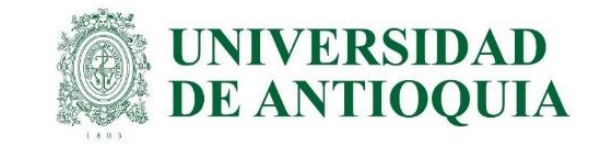

Al finalizar el proceso, si el estudiante necesita corregir documento o nombre, lo puede hacer por la opción de modificaciones.

Si el estudiante requiere cambiar el lugar de citación, tiene solo una oportunidad en las fechas activas del ICFES, lo puede hacer cada uno directamente en PRISMA y cualquier duda pueden consultar en las líneas 601 484 14 10 – 14 60 y/o escribir a <https://icfes.servisoft.com.co/mercurio/IndiceServlet?operacion=9&codIndice=00002&idAsunto=210.13.0&indicador=1&logueoPqr=S> <https://www2.icfes.gov.co/web/guest/canales-de-atenci%C3%B3n>

Cada estudiante es responsable de consultar la citación, presentar el examen, descargar el certificado y los resultados en las fechas establecidas en el cronograma del ICFES.

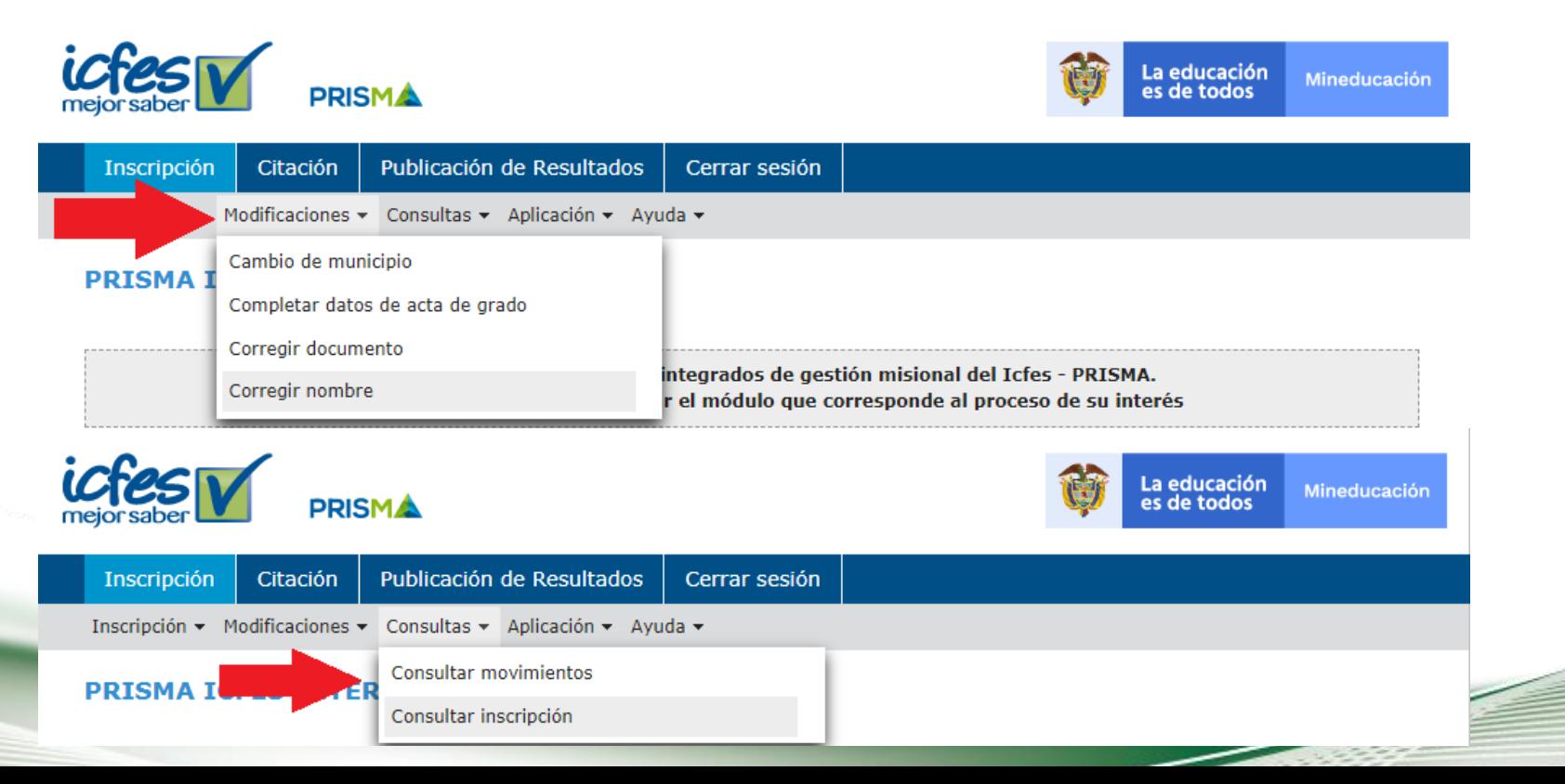

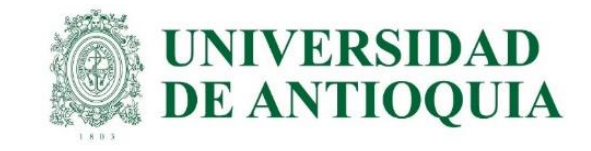

# Información importante para tener en cuenta

1. El pre registro debe hacerse por medio de la universidad para cumplir el requisito de grado, no debe hacerse de forma individual.

2. Los estudiantes con pago UdeA, tienen plazo para quedar registrados hasta el 15 de julio. El estudiante debe inscribirse con todos los datos personales completos, con solo crear la cuenta de usuario no es suficiente; después de esta fecha la universidad no puede hacer el pago, no queda inscrito, no presenta el examen y debe esperar la siguiente convocatoria para hacer el proceso. En caso de no quedar registrado a mas tardar el 15 de julio, el estudiante debe pagarle al ICFES si desea continuar con el trámite.

3. NO CONVIENE DEJARLO PARA ÚLTIMO MOMENTO. En los procesos realizados en años anteriores se ha evidenciado que el sistema del ICFES puede congestionarse y presentar dificultades que le impidan registrar sus datos.

4. Los estudiantes a los cuales la UdeA ya les pagó en un semestre anterior, deben hacer el prerregistro en la respectiva unidad académica del 6 al 26 de julio con recaudo ordinario por valor de \$93.000.

5. El ICFES ofrece registro y recaudo extraordinario del 28 de julio al 1 de agosto por valor de \$136.500. Si el estudiante no hizo el proceso en el tiempo ordinario, en estas fechas puede hacer el prerregistro en la unidad académica y hacer el pago con tarifa extraordinaria al ICFES.

6. Valide la información ingresada, si está de acuerdo de clic en inscribirse o si requiere realizar alguna corrección de clic en corregir datos. Al finalizar adecuadamente el sistema le presentará el certificado de inscripción, (el cual podrá descargar y guardar), y le asignará su número único de inscripción (ejemplo: EK202220000836). Si no le aparece dicho certificado, quizás se deba a que el sistema presente problemas, en caso tal debe volver a intentarlo hasta que el aplicativo le permita descargarlo.

7. Cualquier inquietud con el sistema PRISMA del ICFES se debe resolver por medio de las líneas 6014841410-1460, y/o escribir a <https://bit.ly/3L6MO8g> <https://www2.icfes.gov.co/web/guest/canales-de-atenci%C3%B3n>

8. El requisito para grado en la UdeA es el certificado de presentación de las pruebas, el cual se descarga directamente del ICFES y se presenta en la unidad académica cuando se inscribe para grados. No tienen que esperar los resultados para graduarse.

9. La Universidad solo paga el examen en Colombia; para el Exterior el estudiante paga al ICFES y se debe ingresar en la opción Saber Pro y TyT en el Exterior. El registro ordinario es del 6 al 26 de julio con tarifa de \$193.500 y el extraordinario del 28 de julio al 1 de agosto por valor de \$296.500.

10. En el siguiente link puede estudiar el contenido del examen. <https://www2.icfes.gov.co/es/web/guest/gu%C3%ADas-de-orientaci%C3%B3n-examen-saber-tyt>

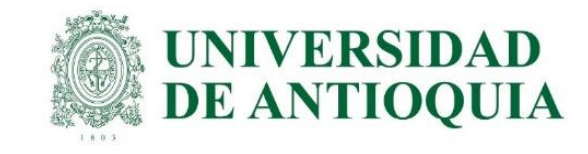

# INFORMACIÓN PARA CITACIÓN

Consulta de citación: <http://www2.icfesinteractivo.gov.co/citacion-web/pages/citacion/reportes/consultarCitacionIndividual.jsf#No-back-button> Instructivo para consultar citaciones: [https://www.youtube.com/watch?v=\\_JZlLMp0l5o](https://www.youtube.com/watch?v=_JZlLMp0l5o)

# INFORMACIÓN PARA PRESENTAR EXAMEN VIRTUAL

Recomendaciones para el día de la prueba virtual: <https://www.youtube.com/watch?v=BZ3-SI9D720>

Conoce la prueba electrónica en casa: <https://www.youtube.com/watch?v=ALvFi7fslbA> <https://www.youtube.com/watch?v=46i2QwMjBEk>

Recomendaciones prueba en casa: <https://www.youtube.com/watch?v=zA4D3VYrN1g> <https://www.youtube.com/watch?v=UOg9XRf2vNA>

<https://twitter.com/ICFEScol> Nota: esta información la actualiza el ICFES cada semestre, estar atentos de las redes sociales y los correos del ICFES.

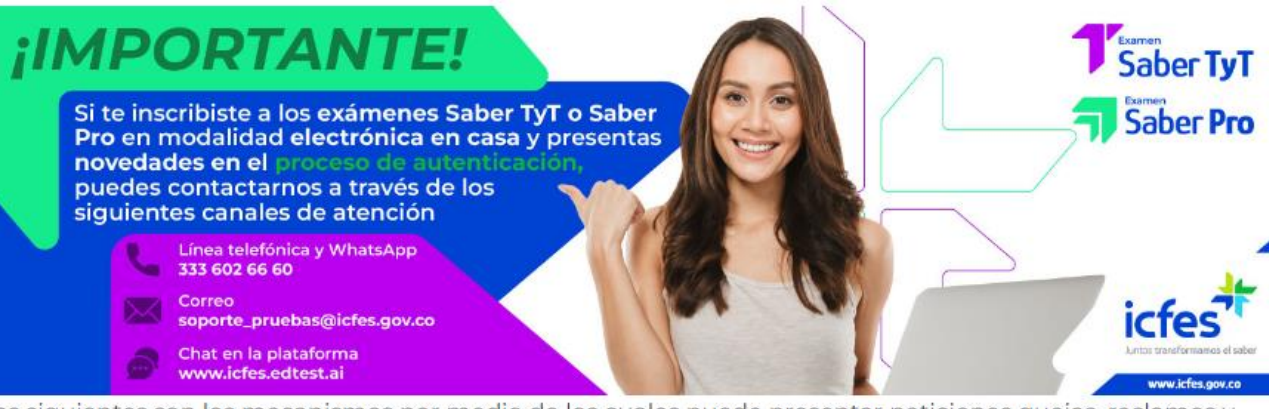

Los siguientes son los mecanismos por medio de los cuales puede presentar peticiones quejas, reclamos y sugerencias de manera verbal y/o escrita, peticiones en lenguas nativas oficiales de Colombia, y/o comunicaciones en un idioma diferente al español, con relación a omisiones o acciones. También puede dirigirlos a los entes que ejercen control sobre la entidad.

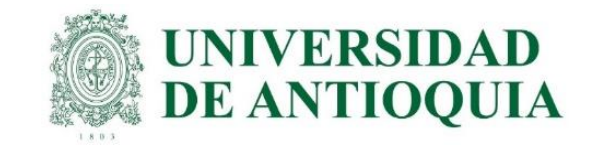

#### PARA TENER EN CUENTA:

con base en el procedimiento definido.

Para los estudiantes que la UdeA les pagó antes, una vez el estudiante haya finalizado con el • El examen sólo se podrá presentar en la residencia del examinado o en otro lugar privado proceso de REGISTRO ante el ICFES, el sistema le permitirá generar la referencia de pago, la que el examinado indique. No será posible presentarlo en salas de cómputo, cafés internet, cual podrá pagar a través de pagos online por la herramienta PSE, con la cual el pago ingresacentros comerciales o similares.

inmediatamente o mediante generación del recibo de consignación para pago directamente en las oficinas del Banco Davivienda, el pago ingresa al sistema luego de 24 horas, se recomienda descargarlo y guardarlo de inmediato. En caso de querer realizar cambio de forma de pago, debe anular la referencia de pago y descargar otra nueva o por PSE esperar a que pasen 24 o 48 horas. <https://www.youtube.com/watch?v=hnrkHhcV65c>

### NOTA: CUANDO UN ESTUDIANTE CITADO NO PRESENTA LA PRUEBA COMPLETA, EL ICFES NO EMITE CERTIFICADO NI DEVUELVE EL VALOR PAGADO POR SU INSCRIPCIÓN.

Por regla general, el examen se presentará en la residencia del examinado o en un lugar privado que este indique. De manera excepcional, el examen se presentará en un sitio de aplicación presencial señalado por el ICFES.

• Los examinados inscritos al examen deberán declarar al ICFES que cuentan con las herramientas que cumplen con las condiciones tecnológicas y estándares técnicos requeridos para presentar el examen en su residencia o en el lugar privado que indiquen.

• Solamente serán citados para la presentación del examen de forma presencial, en una fecha y sitio de aplicación señalado por el ICFES, las personas que se encuentren en alguno de los siguientes casos:

1. Si no manifiesta al ICFES, durante la etapa correspondiente, que cuenta con las herramientas tecnológicas necesarias para presentar el examen de forma virtual.

2. Si el ICFES, basado en su manifestación, concluye que no tiene las herramientas que cumplan con las condiciones tecnológicas y estándares técnicos requeridos.

3. Por alguna razón excepcional que llegue a definir el ICFES, de manera previa al examen y

• En la presentación del examen del año pasado, el ICFES anuló cerca de 700 exámenes. Por lo tanto, se solicita revisar las conductas prohibidas para la presentación de la prueba electrónica en la Resolución 530 de 2020 del ICFES.

• Todas las personas que planeen presentar el examen fuera de Colombia deben contar con las herramientas que cumplan con las condiciones tecnológicas y estándares técnicos requeridos para presentar el examen en su residencia o en algún lugar privado, ya que el ICFES no se compromete con la logística requerida para la realización del examen de manera presencial fuera del territorio nacional.

• Los estudiantes que presenten el examen, podrán descargar el Certificado de presentación del examen a la semana siguiente, <https://www2.icfesinteractivo.gov.co/certificadoSaberPro/> dicho certificado deberá entregarlo a la Unidad Académica junto con los otros documentos que en su momento le soliciten para ingresar a la ceremonia de grados.

#### Los resultados de estas pruebas podrán consultarse en la página web http://www2.icfesinteractivo.gov.co/resultados-saber2016-

[web/pages/publicacionResultados/autenticacion/autenticacion.jsf?id=3#No-back-button](http://www2.icfesinteractivo.gov.co/resultados-saber2016-web/pages/publicacionResultados/autenticacion/autenticacion.jsf?id=3#No-back-button) según la programación del ICFES. Asimismo, se informa que el plazo para interponer reclamos contra los resultados emitidos es dentro de los dos (02) meses siguientes a la fecha de su publicación, inclusive.